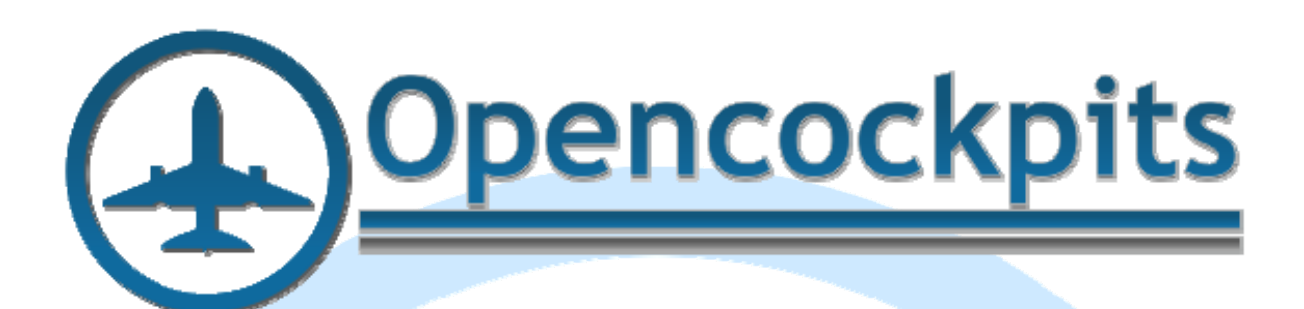

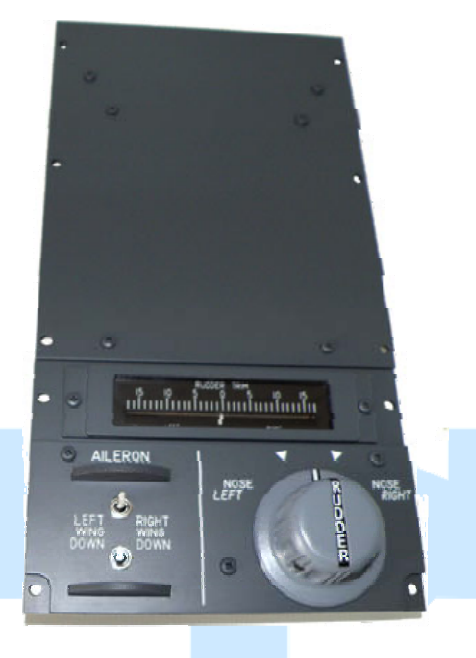

# **Manual Rudder Trim B737 Panel IDC.**

# Index:

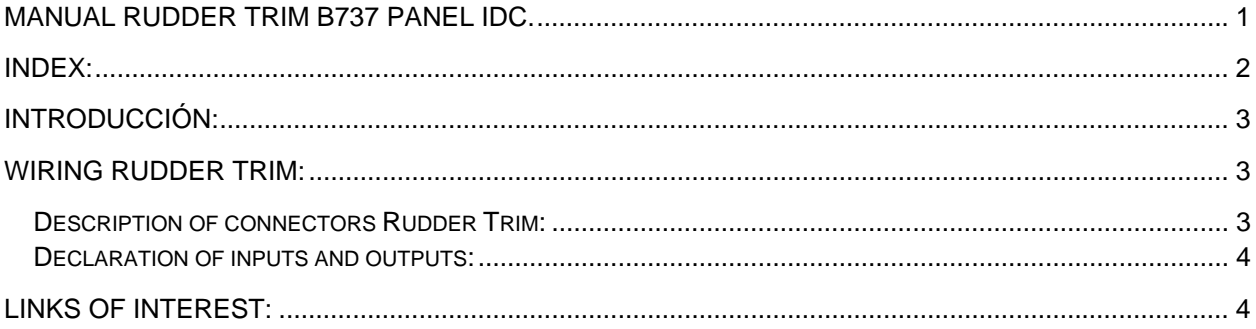

# **Introduction:**

B737 Rudder Trim panel made from a 8mm sandwich piece, with painted finish and professional engraving.

This panel is designed to connect it directly with an I/O card like the Master or PCB Pedestal.

The panel has operative the following components:

- High quality encoder (without autoreturn to center).
- Switches MON-OFF-MON.
- Servo motor.
- Backlight.

## **Wiring Rudder Trim:**

Rudder Trim B737 IDC connector can be plugged to any I/O card and to Pedestal PCB using 10 contacts IDC connector:

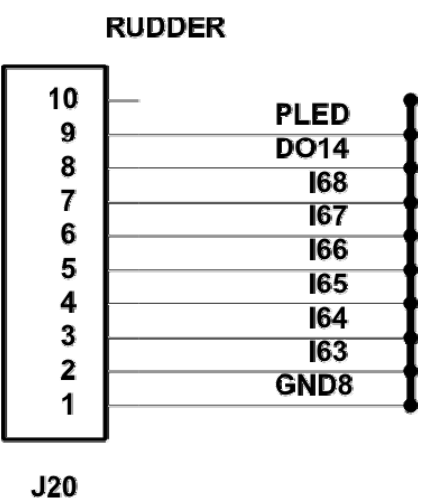

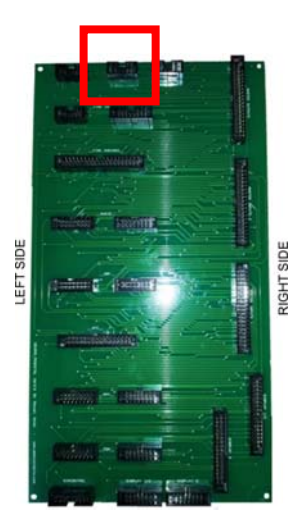

### *Description of connectors Rudder Trim:*

Rudder Trim panel is connected to PCB Pedestal 1 (Master nº1) when a Stab Trim panel is present on pcb pedestal 2 because they are incompatible in the same card (they have common inputs).

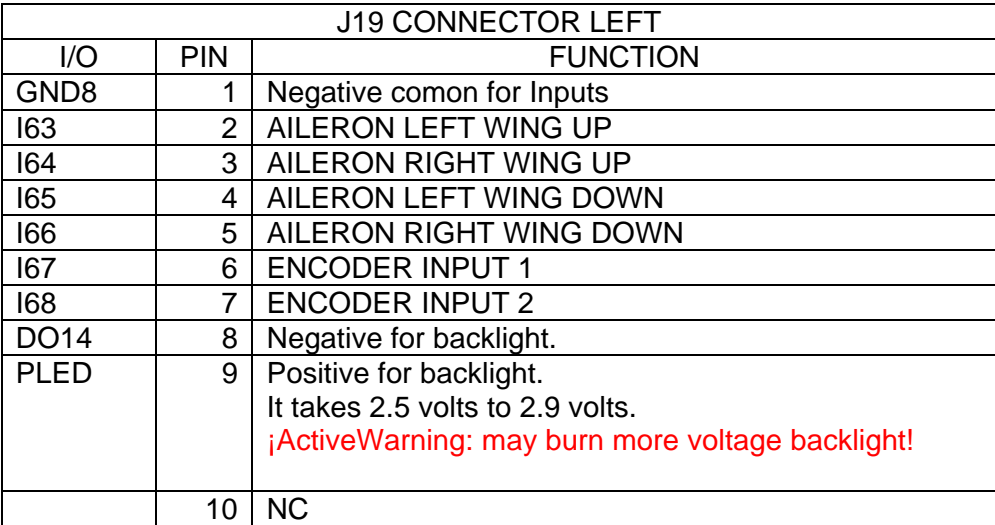

The USBDimcontrol card is recommended. It is also recommended to use 3 volt power for the backlight.

### *Declaration of inputs and outputs:*

To declare variables of inputs and outputs must use the following format (the list belongs to the pedestal's definition file of Opencockpits pedestal).

// RUDDER TRIM Var 378, name E\_RUDDER, Link IOCARD\_ENCODER, DEVICE XX, Input 67, Aceleration 1, Type 2 // RUDDER TRIM ENCODER

//RUDDER TRIM Var 564, name S\_RDAILUL, Link IOCARD\_SW, DEVICE XX, Input 63 // RUDDER TRIM AILERON UP LEFT SWITCH Var 566, name S\_RDAILUR, Link IOCARD\_SW, DEVICE XX, Input 64 // RUDDER TRIM AILERON UP RIGHT SWITCH Var 568, name S\_RDAILDL, Link IOCARD\_SW, DEVICE XX, Input 65 // RUDDER TRIM AILERON DOWN LEFT SWITCH Var 570, name S\_RDAILDR, Link IOCARD\_SW, DEVICE XX, Input 66 // RUDDER TRIM AILERON DOWN RIGHT SWITCH

### // SERVO

Var 582, name SERVO\_RUDDER, Link USB\_SERVOS, Device YY, Output 1, PosL 150, PosC 512, PosR 1023, Type 1

With this we end this manual, we invite you to read the manuals for the other elements of Opencockpits and SIOC software and we thank you for trusting us.

### **Links of interest:**

Customer Support Zone:

http://www.opencockpits.com/catalog/info/